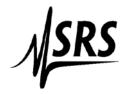

## Using HyperTerminal to communicate with an SR560 or SR570

## Communications with the SR560/SR570 is write only (no read)

- 1. Open Hyper Terminal and name your connection. Then Click **OK**.
- 2. Make sure the COM port is correct. Then Click OK.
- 3. Set the Bits per second: to **9600**, Data bits: **8**, Parity: **None**, Stop bits: **1**, Flow control: **Hardware**. Click **OK**.
- 4. Go to the **Properties** Menu under the **File** Tab.
- 5. Click on **Settings** then **ASCII Setup**.
- 6. Put a check mark in the box next to **Send line ends with line feeds**, then Click **OK** and then **OK** to exit the properties.

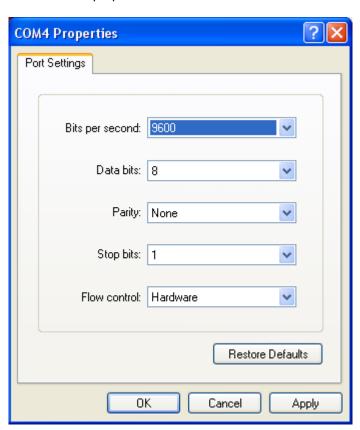

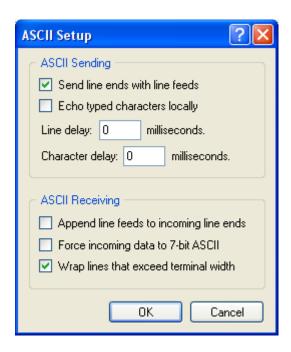

- 7. Connect the serial cable to the pre amplifier (do not use a null modem).
- 8. Power off / on the SR560/SR570 while holding down the reset key (upper right corner).
- 9. Press the return key on the computer keyboard several times. The ACT light on the SR560 should blink. For the SR570 the ACTIVE light should blink.
- 10: For an SR560 Type **LALL** (then the return key) (Listen all devices. <u>The SR570 does not use this command</u>).
- 11. Type a command: for an SR560 type *gain 5* (then the return key), for an SR570 type *SENS 5* (then the return key).
- 12. For an SR560: the **5** and **X10** LED's in the **GAIN** section should be on. For an SR570 the **5**, **X10** and **pA/V** LED's in the **SENSITIVITY** section should be on.